## SMS

To send SMS invitations and other messages to mobile phones in Taiwan. Before you can use this service, go to Preferences > SMS and enter the login credentials of your Every8D.com account.

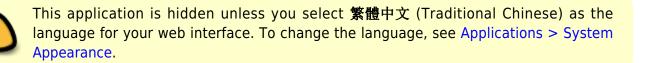

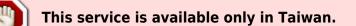

| с              | SMS                  |  |
|----------------|----------------------|--|
|                |                      |  |
| Send           |                      |  |
| ocila          |                      |  |
| Receiver       |                      |  |
| For cellphones | used in Taiwan only. |  |
|                |                      |  |
|                |                      |  |
|                |                      |  |

| Button   | Function     | Description                                                                                    |  |
|----------|--------------|------------------------------------------------------------------------------------------------|--|
|          | Send         | Send out SMS message.                                                                          |  |
| Receiver | Add Contacts | Click <b>Receiver</b> to add contacts from your address book or manually enter a phone number. |  |

## Send SMS

1. Click **Receiver** to open the address book or manually enter a phone number.

|              | SMS                                             |  |
|--------------|-------------------------------------------------|--|
|              |                                                 |  |
| Send         |                                                 |  |
| Receiver     |                                                 |  |
|              | s cellebonce used in Teimen ash                 |  |
|              | r cellphones used in Taiwan only.               |  |
|              |                                                 |  |
|              |                                                 |  |
| Select a cor | tact from your address book and click <b>Ac</b> |  |

|       | Add Contacts          |  |
|-------|-----------------------|--|
| 📅 All | Akitio < 0920998998 > |  |
|       | AKIIIO < 0920998998   |  |
|       |                       |  |
|       |                       |  |
|       |                       |  |
|       | Add Cancel            |  |
|       |                       |  |

3. Edit your message and click **Send** to send out the SMS message.

| Send     | SMS                                 |  |
|----------|-------------------------------------|--|
| Receiver | 0920998998                          |  |
|          | For cellphones used in Taiwan only. |  |
| See you  | at 8PM!                             |  |

## From: http://wiki.myakitio.com/ - **MyAkitio Wiki**

Permanent link: http://wiki.myakitio.com/applications\_sms

Last update: 2012/12/21 13:06

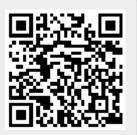